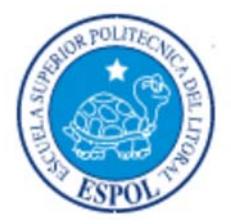

# **ESCUELA SUPERIOR POLITECNICA DEL LITORAL**

## **Facultad de Ingeniería en Electricidad y Computación**

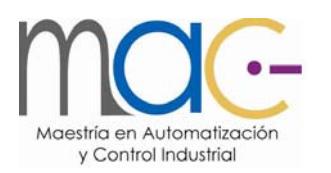

# **DISEÑO E IMPLEMENTACIÓN DE UN SISTEMA DE CONTROL PARA LA OBTENCIÓN DE OXÍGENO LÍQUIDO**

## **Examen Complexivo, Componente Práctico**

Informe Profesional

## **Previo a la obtención del título de:**

# **MAGISTER EN AUTOMATIZACIÓN Y CONTROL INDUSTRIAL**

**Autor : Ing. Omar Fabricio Castro Iturralde** 

**GUAYAQUIL-ECUADOR** 

**AÑO – 2015** 

### **AGRADECIMIENTO**

*A Dios por guiarme, él siempre está presente en cualquier situación y se manifiesta en todos los personas que me acompañan y han acompañado en mi vida.*

## **DEDICATORIA**

*A Dios y A mi familia.* 

## **TRIBUNAL DE SUSTENTACIÓN**

**\_\_\_\_\_\_\_\_\_\_\_\_\_\_\_\_\_\_\_\_\_\_\_\_\_\_**  M.Sc. Sara Ríos PRESIDENTE

VOCAL VOCAL

Ph.D. Douglas Plaza M.Sc. Dennys Cortez **Ph.D. Douglas Plaza** 

## **DECLARACIÓN EXPRESA**

"La responsabilidad del contenido de este Informe Profesional, me corresponde exclusivamente; y el patrimonio intelectual del mismo a la ESCUELA SUPERIOR POLITÉCNICA DEL LITORAL".

Art.12 del Reglamento de Graduación

-------------------------------------------

Omar Fabricio Castro Iturralde

## **Resumen**

La presente propuesta trata del diseño e implementación de un sistema de control de una planta de obtención de oxígeno.

Inicialmente la planta tenía un sistema de control basado en controladores de proceso para cada una de las válvulas así como relés, los cuales encendían unos focos de un mímico que indicaba que alarma se había activado.

El proceso de obtención de datos como la temperatura y presión se lo hacía mediante registradores circulares que imprimían los datos para con esto tener un histórico del comportamiento del proceso, el operador era el encargado de pasar a una base de datos todos los valores que se registraban para así realizar las gráficas y analizar cualquier cambio o variación que podrían afectar la producción.

Previo a realizar el análisis para proponer la solución tecnológica a implementar, se conversó con el ingeniero de la planta el cual describió y detallo el proceso que se requiere para la obtención o extracción del oxígeno del aire así como también el nitrógeno.

El proceso se basa en las siguientes etapas:

- Compresión.
- Filtro Molecular.
- Recompresión y Expansión
- Torre de Destilación.
- Almacenamiento.

La solución tecnológica que se decidió implementar es reemplazar todos los controladores de proceso por un sistema de PLC el cual controlaría el funcionamiento de la planta así como la activación de las alarmas y de esta forma través de un HMI visualizar y monitorear la operación registrando toda esta información en una base de datos pudiendo generar históricos y gráficos de tendencias requeridos por el sistema de gestión de producción

# **INDICE**

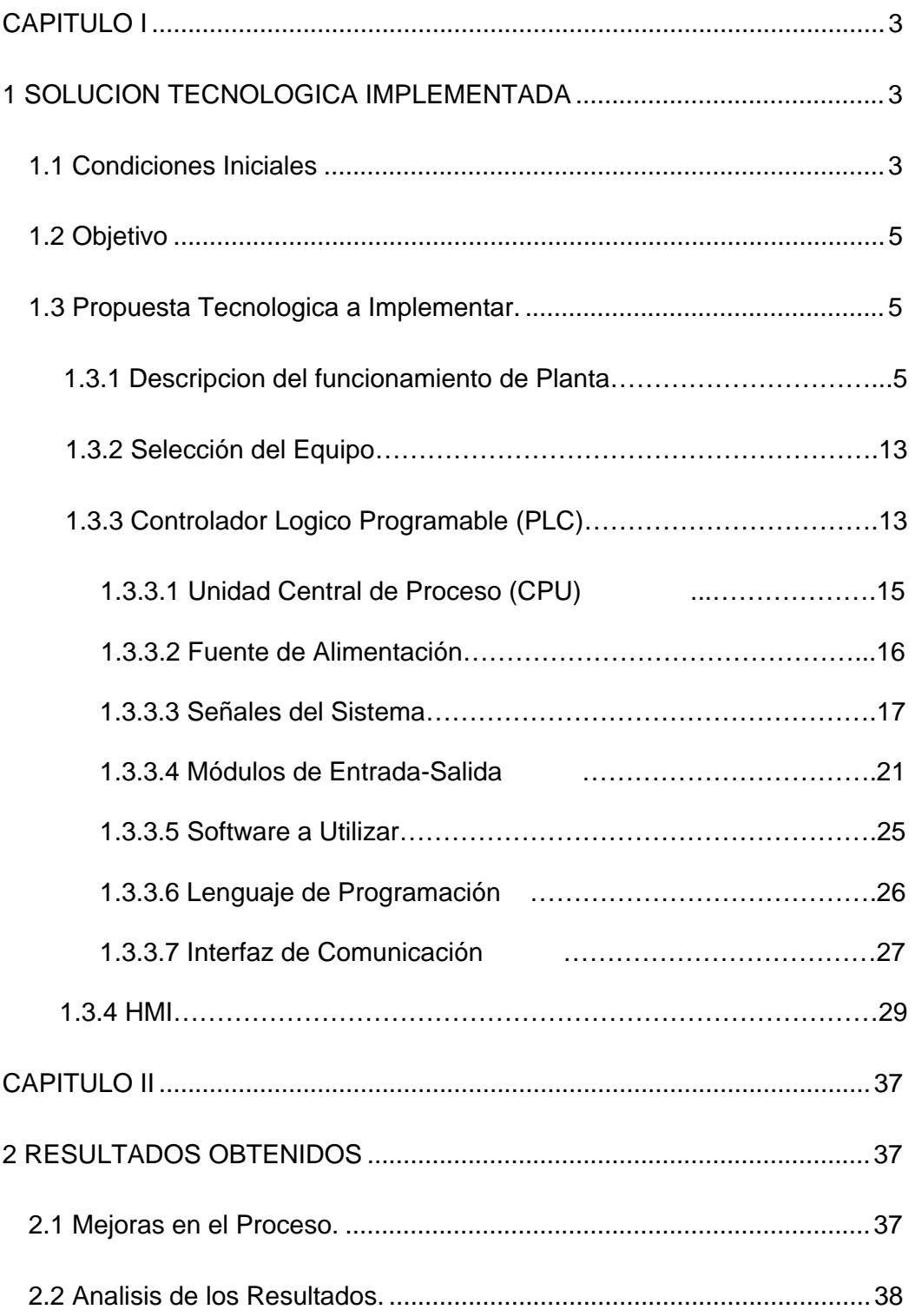

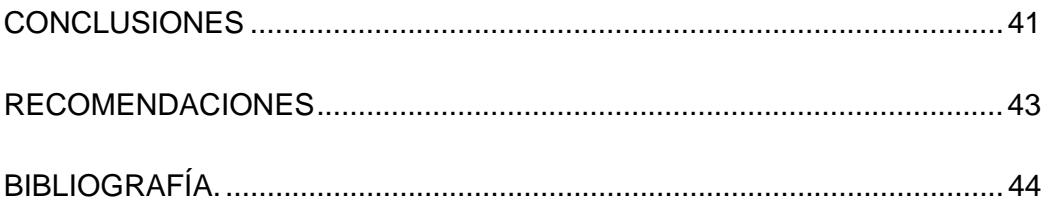

## **INDICE DE FIGURAS**

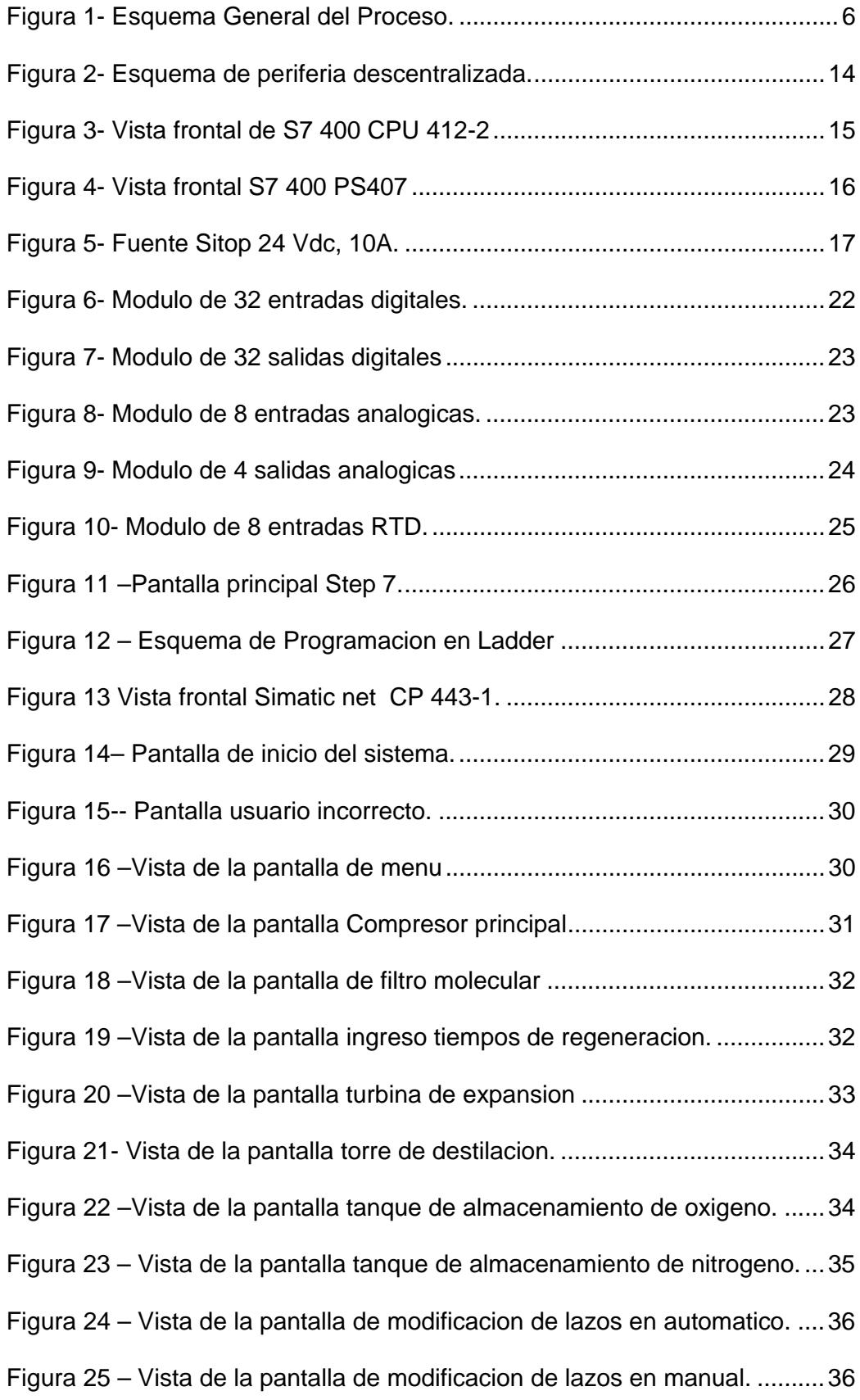

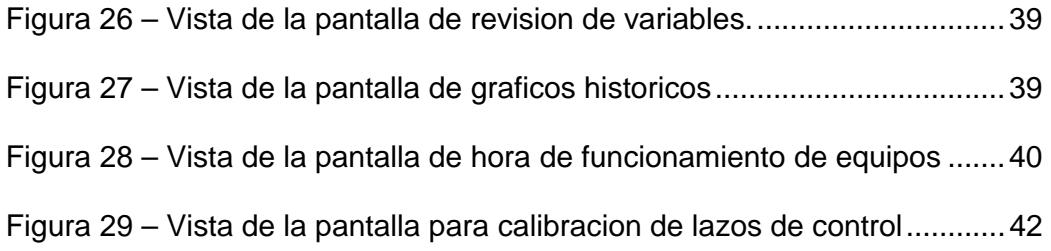

## **INDICE DE TABLAS.**

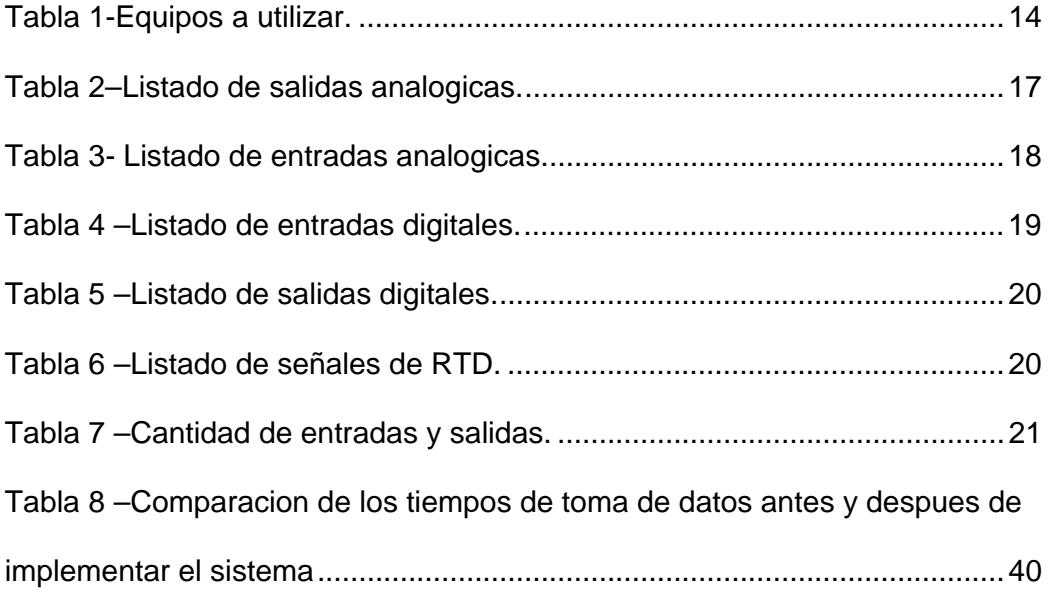

## **INTRODUCIÓN**

La obtención de oxigeno extraído del aire con lleva un proceso de preparación del mismo previo a lograr el estado ideal para que se produzca esto.

Esta preparación consiste en que el aire debe estar a una presión alta para poder acumular una cantidad considerable y mantener un flujo constante además libre de humedad.

Luego de eso el aire toma una característica requerida en donde controlando las variables de temperatura y presión comienza a separarse en sus componentes que son nitrógeno, oxígenos y otros gases.

La planta que realiza este proceso tiene una infraestructura antigua la misma que depende de un sistema de control basada en contactores y relés así como de controladores que ya están descontinuados por sus fabricantes.

Se procederá a realizar el diseño de el sistema de control para proceder con el cambio del anterior.

En los siguientes capítulos se detalla el proceso de producción, la selección de los equipos y la operación de la planta desde el nuevo sistema de control implementado.

## **TERMINOS TECNICOS**

**PLC:** Programmable Logic Control (Controlador Lógico Programable) **HMI:** Human Machine Interface (Interfaz Hombre Maquina) **Simatic S7:** Software de programación de PLC S7 400 marca Siemens **Wonderware Intouch:** Programa para la elaboración de pantallas HMI **RTD:** Resistance Tempertura Detector (Transmisor de temperatura) **Ladder:** Lenguaje de programación para PLC que se basa en contactos

## **CAPITULO I**

## **1 SOLUCION TECNOLOGICA IMPLEMENTADA**

#### **1.1 Condiciones Iniciales**

Los sistemas de automatización y control de hace unos años atrás consideraba el uso de elementos electromecánicos, controladores dedicados para cada uno de los instrumentos y lazos de control así como sistemas de registros de variables basados en impresión de gráficas para monitoreo e históricos de producción.

Con el paso del tiempo se descontinuaba la fabricación de los equipos y se hacía dificultoso encontrar uno igual que pueda ser cambiado para que la operatividad del sistema no se vea afectada.

Para lograr tener un reemplazo, se tenía que hacer la compra bajo pedido a la fábrica, la misma lo producía especialmente debido a que ya no se construían los modelos solicitados.

Para la industria cuyo fin es la obtención de oxígeno y Nitrógeno su proceso se basa en el manejo de presiones y temperaturas así como ciclos que se repiten en cada una de las etapas.

La planta que se describe en este informe es una planta con aproximadamente 20 años de fabricación, el funcionamiento de la misma se basa en controladores de proceso y circuitos conformado por elementos electromecánicos como reles y contactores.

La visualización de las alarmas, eventos y etapas del proceso se lo hace por medio de un mímico, el mismo que se enciende según la necesidad iluminando unas etiquetas con micas de colores que advertían en que parte va el proceso o si alguna cosa ocurría. Un tablero de relés realiza el control del encendido de las luces según señales que provienen de los diferentes controladores existentes para el proceso

Se contaba adicionalmente con una sirena la misma que sonaba en caso de alarma.

Todos los registros de temperatura y presión se lo realizan con registradores que imprimían los datos en cartillas o papel.

Por medio de controladores dedicados para cada uno de los instrumentos se realizaba el monitoreo y control del funcionamiento del mismo.

El registro de datos de todas las variables del proceso era realizado de manera manual y luego ingresado en una base de datos uno por uno por la persona encargada de hacer el reporte de actividades.

#### **1.2 Objetivo.**

El objetivo que se requiere obtener es:

Diseñar un sistema de control actualizado que no dependa de equipos ya descontinuados por los fabricantes.

Utilizar la instrumentación existente así como los equipos grandes y toda la infraestructura de la planta sin tener que cambiar ni adquirir algo nuevo.

Visualizar todo desde un sistema de HMI en donde se podrá observar el funcionamiento del proceso así como parametrizar los lazos de control

Manejar la información como históricos de alarmas y tendencias de las variables del proceso desde una base de datos que pueda realizar tablas, gráficas y reportes para el mejor control de la producción.

#### **1.3 Propuesta Tecnológica a Implementar**

#### **1.3.1 Descripción del funcionamiento de la Planta**

El proceso de la planta para la obtención de oxigeno se compone de las siguientes etapas:

- Compresión.
- Filtro Molecular.
- Turbina de Expansión
- Torre de Destilación.
- Almacenamiento.

En la figura 1 se muestra un esquema general del proceso.

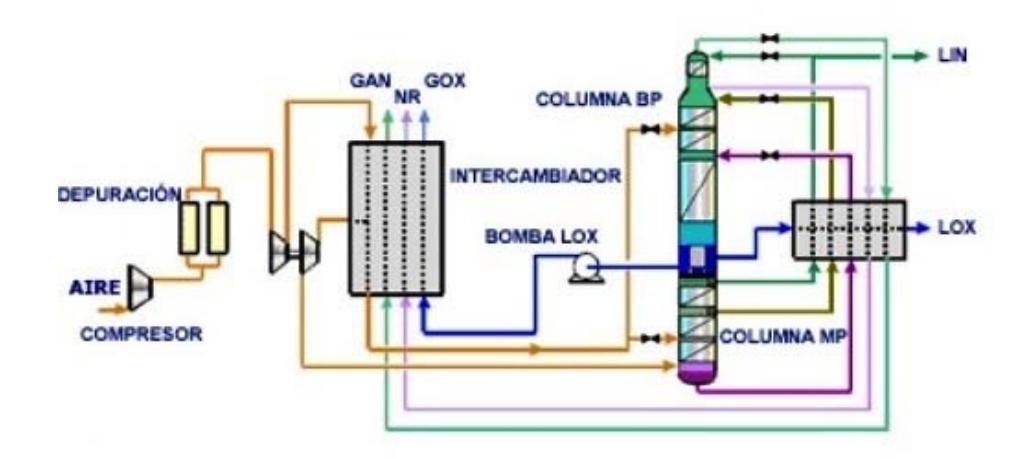

*Figura 1-Esquema General del Proceso* 

A continuación una descripción de cada una de las etapas del proceso.

#### **Compresión.**

Es la etapa inicial del proceso aquí se succiona o recoge el aire por unos ductos grandes por medio de un compresor de tres etapas el cual eleva la presión a unos 5 Bar o 72 psi aproximadamente y debe mantener un flujo constante de 900 metros cúbicos, estos valores de presión y flujo son los requeridos para pasar a la siguiente etapa del proceso.

Debido que ocurre un aumento de temperatura por la compresión es necesario antes de pasar a la siguiente etapa el aire debe pasar por un enfriador.

#### **Filtro Molecular.**

Es la siguiente etapa del proceso es donde el aire que viene a 72 psi con un flujo de 900 metros cúbicos por hora, se seca y se le quita toda humedad.

Para lograr esto la planta cuenta con un sistema de filtrado formado por dos filtros que funcionan uno a la vez, esto lo hace para que si el primero está funcionando el segundo se encuentra en limpieza y regeneración.

La regeneración es muy importante debido a que cuando termina el filtrado y secado del aire el filtro internamente queda saturado por la humedad y es necesario retirar la misma para que vuelva a funcionar.

Siempre en esta etapa un filtro está trabajando y el otro regenerando.

Existen 4 pasos que debe cumplir el filtro para regenerarse y son los siguientes:

#### *1.-Despresurización / Depress.*

Este paso consiste en bajar la presión completamente del filtro para ello el sistema abre y cierra válvulas logrando el objetivo.

El tiempo que debe durar la despresurización esta entre 8 a 13 minutos, si el filtro se despresuriza en mayor o menor tiempo al indicado entra en condición de alarma.

#### *2.-Calentamiento / Heating.*

Este paso inicia enseguida se termina de despresurizar el filtro y consiste en ingresar nitrógeno caliente en el mismo, esto hace que la humedad acumulada en el filtro se quite, para ello en existe un calefactor que calienta el gas previo ingreso al filtro.

El tiempo que toma la realización de esta etapa es de 43 minutos.

La temperatura del nitrógeno es de 160 grados celsuis, si la misma sobrepasa ese valor, el calentador se apaga para que no aumente.

Para que el filtro en el proceso de calentamiento entre en alarma, debe de ocurrir que la temperatura ha superado los 180 grados celsuis o que el flujo de ingreso de nitrógeno al calefactor no se suficiente debe ser mínimo 50 M3/H.

#### *3.-Enfriamiento / Cooling.*

Este paso comienza al momento que termine el paso de calentamiento y consiste en enfriar el filtro para que ya pueda comenzar con su trabajo de filtrado del aire.

Esto se logra ingresando nitrógeno que proviene de un intercambiador de calor el mismo que ya viene más fresco para lograr enfriar el filtro.

El tiempo que toma enfriar el filtro esta entre 50 a 76 minutos. Las alarmas que se presentan son bajo flujo y temperatura del nitrógeno.

#### *4.-Presurización / Press*

Este paso inicia cuando el filtro que está en proceso de regeneración ya se ha enfriado aquí mediante apertura y cierre de válvulas requeridas comienza poco a poco el ingreso de aire al filtro para que el incremento de presión no se muy rápido debido a que esto dañaría el filtro.

El tiempo que toma presurizar el filtro con el aire para comenzar la filtración es de 13 a 15 minutos.

Las alarmas que se presentan en este paso son la de presurización muy rápido o muy lenta.

Los 4 pasos se repiten en ciclos para cada uno de los filtros manteniendo así la operatividad del filtrado para que funcione correctamente secando el aire que pasara a la siguiente etapa.

#### **Turbina de Expansión**

Esta etapa se la llama así para manejar en una sola el procesamiento del aire pero en realidad está formada por un segundo compresor y una turbina de expansión.

El aire que viene de los filtros moleculares ya secado ingresa al segundo compresor, este eleva la presión del mismo a unos a 250 psi.

Debido a que la temperatura del aire presurizado se eleva previo al ingreso de la turbina de expansión pasa por un intercambiador de calor que la baja.

La cantidad que se requiere que baje depende del ambiente, características del proceso o necesidades de operación, el jefe de planta decide con los operadores cual debe ser la temperatura.

Luego que el aire tiene una temperatura requerida ingresa a la turbina de expansión, aquí se le baja la presión de golpe de 250 a 72 psi lo que provoca

un disminución considerable de la temperatura de casi -198 grados celsuis y que sea o tome la forma liquida

El aire a esta temperatura es líquido e ingresa a la torre de destilación que es donde comienza el proceso de separación del mismo en nitrógeno, oxígenos y gases nobles como el argón.

#### **Torre de Destilación.**

En esta etapa el aire a baja temperatura ingresa a la torre, aquí comienza la separación del aire en sus componentes.

El aire está compuesto en un 78% de nitrógeno un 21% de Oxigeno y el restante 1% de otros gases.

Como el aire esta líquido, todos sus componentes también lo están

El aire a baja temperatura -198 °C ingresa en forma líquida por la parte inferior de la torre, al pasar un tiempo la temperatura del mismo se eleva en unos grados es decir a -194 °C más o menos aproximadamente.

Al ocurrir este incremento de la temperatura el nitrógeno uno de los componentes del aire cambia de forma líquida a gas, debido a que a una temperatura superior a los -196°C pasa de estado líquido a gas, el resto de componentes como el oxígeno sigue manteniéndose en estado líquido porque para que el mismo pase a estado gaseoso debe tener una

temperatura superior a – 183°C, como el aire se encuentra a una temperatura menor a esa se mantiene líquido.

Así se queda separado el nitrógeno del oxígeno del aire, el primero sigue subiendo por la torre en forma de gas y se acumula en la parte superior mientras que el segundo se queda en la parte inferior y en el centro en forma líquida.

En esta etapa la torre cuenta con ductos de entradas y salidas que realizan un proceso de recirculación tanto para el nitrógeno, oxígeno y el aire, estas recirculaciones ayudan a poder obtener las purezas en cada uno de los gases destilados.

De la torre de destilación además de la recirculación se tiene ductos que envían los gases separados al venteo y al almacenamiento, también se envía nitrógeno para el proceso de regeneración de los filtros moleculares.

La siguiente etapa es la de almacenamiento.

#### **Almacenamiento.**

En esta etapa tanto el oxígeno como el nitrógeno son almacenados en unos recipientes llamados estanques que mantienen los gases presurizados y a una temperatura controlada.

Aquí se monitorea la calidad de los gases cada tiempo para comprobar su alta pureza y en caso de que ocurra alguna contaminación o baje su pureza cerrar todos los ingresos a los mismos hasta comprobar lo que este provocando la contaminación.

#### **1.3.2 Selección del Equipo.**

Para implementar un sistema de control de la planta para obtención de oxigeno el equipo a considerar debe permitir utilizar toda la instrumentación ya instalada en el sitio así como reemplazar todos los controladores que existen para poder desde el nuevo sistema configurar los lazos de control a través de una interfaz visual para el operador.

#### **1.3.3 Controlador Lógico Programable (PLC).**

El PLC seleccionado para realizar el control del proceso es de la marca Siemens Simatic S7 400 el mismo que tiene una periferia descentralizada con terminales remotos conectadas mediante una red profibius DP para la adquisición y manejo de las señales de campo de las entradas y salidas. Este tipo de arquitectura se decidió debido a que se requiere adaptar al sistema para que utilice las señales de instrumentación existentes esto es que en la medida de lo posible no se tenga que cambiar el cableado por temas de distancias.

A continuación el esquema de la arquitectura del PLC y periferia

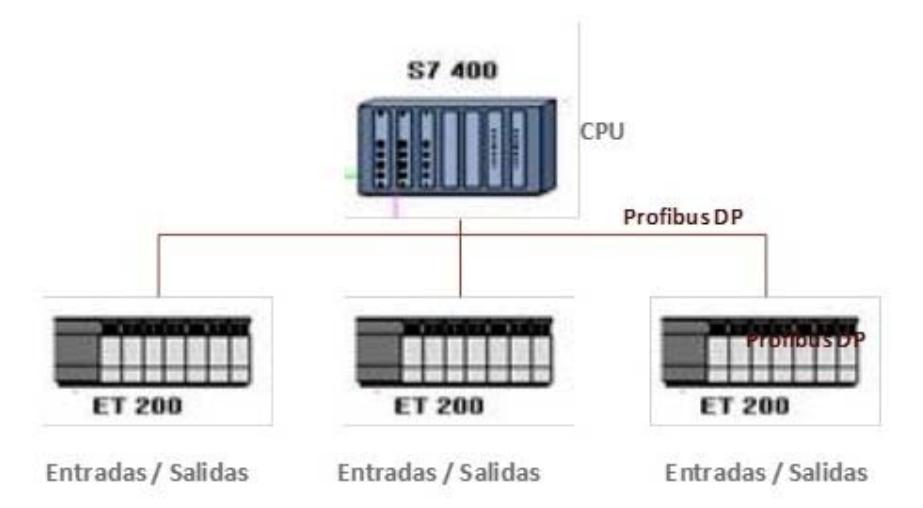

*Figura 2-Esquema de periferia descentralizada.* 

La CPU del S7 400 se comunica con los módulos ET200M con comunicación

Profibus.

Cada ET200M tiene la capacidad de soportar 8 tarjetas de entradas y salidas

lo que le da una capacidad de instalación de 32 tarjetas.

El listado de los equipos a utilizar es mostrado en la tabla 1.

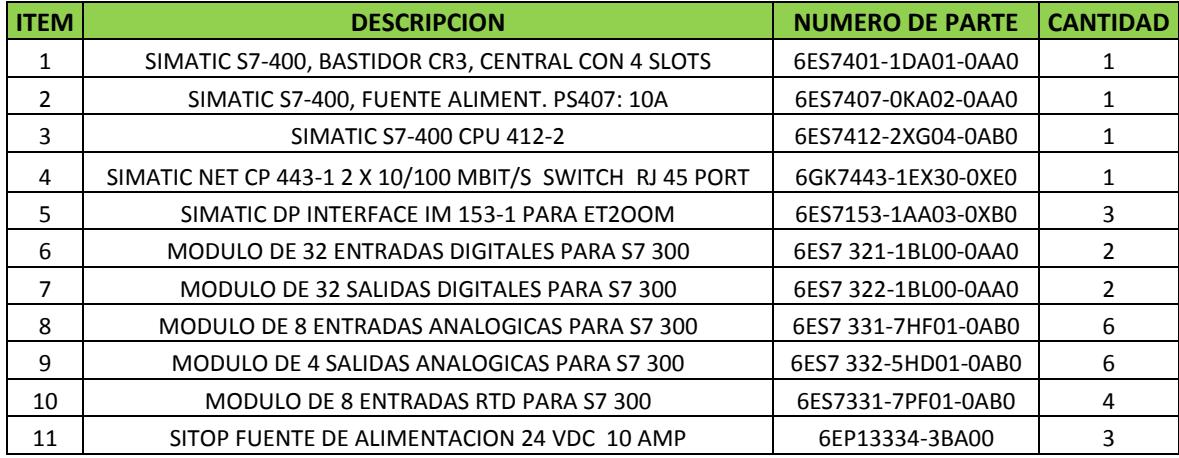

*Tabla 1-Listado de equipos a utilizar* 

### **1.3.3.1 Unidad Central de Proceso (CPU)**

El equipo a utilizar es una Simatic S7 400 CPU 412-2 (figura 2), es ideal para tareas de muchos datos en los procesos, la gran velocidad de procesamiento y los tiempos de reacción, reducen los ciclos de proceso.

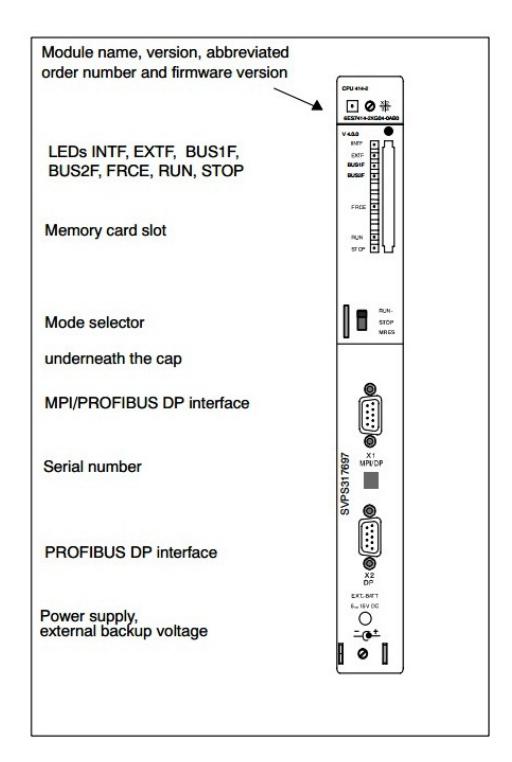

*Figura 3- Vista frontal de S7 400 CPU 412-2* 

El rápido bus del S7-400 posibilita una conexión más eficaz de los módulos periféricos centrales.

Este equipo se utiliza preferentemente para coordinar instalaciones completas y para controlar las líneas de comunicación subordinadas con estaciones esclavas.

Las utilización del S7-400 se pueden ampliar gracias a una gama escalonada de CPU; la capacidad para periferia de E/S es prácticamente ilimitada.

Los recursos en funcionalidad que disponen las CPU permiten integrar nuevas funciones sin necesidad de invertir más en hardware,

El almacenamiento de todos los datos del proyecto incluidos símbolos y comentarios, en la CPU facilita y ayuda a tener la programación de una manera más ordenada y entendible.

#### **1.3.3.2 Fuente de Alimentación**

Para el proyecto se utilizara una fuente modular montada en el rack principal en donde se encuentra la CPU y tres fuentes externas para cada uno de los concentradores de señales IM153.

La fuente a montar en el rack principal es una Simatic S7 400 PS407 (figura 4), tiene una salida de 10 Amperios con un rango en el voltaje de entrada de 110 Vac/ 230 Vac.

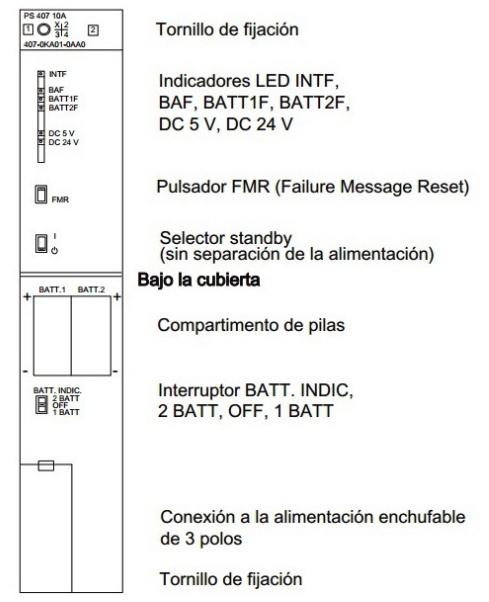

*Figura 4- Vista frontal de S7 400 PS407* 

Las tres fuentes (figura 5) que se instalaran para alimentar cada uno de los módulos IM153 son unas Sitop, las mismas aceptan un voltaje de alimentación de 110 a 230 vac con una salida de 5 vdc

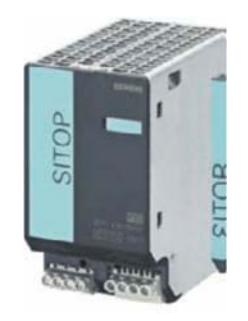

*Figura 5- Fuente Sitop 24 Vdc, 10 A* 

### **1.3.3.3 Señales del sistema**

El sistema maneja diferentes señales que provienen de la instrumentación existente.

A continuación se presentan las siguientes tablas que enlistan las cantidades de señales del proceso. La tabla 2 muestra las salidas analógicas que existen.

| <b>ITFM</b>    | <b>SALIDA</b> | TAG            |
|----------------|---------------|----------------|
| 1              | <b>PAW512</b> | PIC2610        |
| $\overline{2}$ | <b>PAW514</b> | <b>PIC5880</b> |
| ξ              | PAW516        | HC5870         |
| 4              | <b>PAW518</b> | LT3211         |
| 5              | <b>PAW520</b> | LT3201         |
| 6              | <b>PAW522</b> | HC3201         |
| 7              | <b>PAW524</b> | HC3207         |
| 8              | <b>PAW526</b> | HC3211         |
| q              | <b>PAW528</b> | HC3210         |
| 10             | PAW530        | <b>FIC5820</b> |
| 11             | <b>PAW532</b> | <b>FIC5835</b> |
| 12             | <b>PAW534</b> | HC5820         |
| 13             | PAW536        | HC5835         |
| 14             | <b>PAW538</b> | PT5810 SALIDA  |
| 15             | <b>PAW540</b> | FT5810 SALIDA  |

*Tabla 2-Lista de salidas analógicas.* 

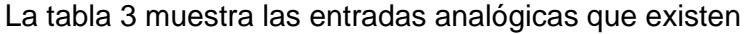

| <b>ITEM</b> | <b>ENTRADA</b>          | TAG             |  |  |
|-------------|-------------------------|-----------------|--|--|
| 1           | PEW576                  | FT2610          |  |  |
| 2           | <b>PEW578</b>           | PDT2620         |  |  |
| 3           | <b>PEW580</b>           | PT2501          |  |  |
| 4           | <b>PEW582</b><br>PT2502 |                 |  |  |
| 5           | PEW584                  | FT2510          |  |  |
| 6           | <b>PEW586</b>           | PT2510          |  |  |
| 7           | PEW588                  | PT2610          |  |  |
| 8           | <b>PEW590</b>           | PT5880          |  |  |
| 9           | PEW592                  | PT3201          |  |  |
| 10          | <b>PEW594</b>           | PDT3202         |  |  |
| 11          | PEW596                  | PT3211          |  |  |
| 12          | <b>PEW598</b>           | PDT3212         |  |  |
| 13          | <b>PEW600</b>           | LT3211          |  |  |
| 14          | PEW602                  | LT3201          |  |  |
| 15          | PEW604                  | FT5820          |  |  |
| 16          | <b>PEW606</b>           | FT5835          |  |  |
| 17          | PEW608                  | PDT5820         |  |  |
| 18          | PEW610                  | PT5835          |  |  |
| 19          | PEW612                  | LT5211          |  |  |
| 20          | PEW614                  | PT5810          |  |  |
| 21          | PEW616                  | LT7211          |  |  |
| 22          | PEW618                  | FT5810          |  |  |
| 23          | PEW620                  | PT2601          |  |  |
| 24          | <b>PEW622</b>           | PT2602          |  |  |
| 25          | PEW624                  | GI5810          |  |  |
| 26          | PEW626                  | FT5810 M3       |  |  |
| 27          | PEW628                  | SI2501          |  |  |
| 28          | PEW630                  | GI2510          |  |  |
| 29          | PEW632                  | QZAH2602        |  |  |
| 30          | PEW634                  | QR3280          |  |  |
| 31          | PEW636                  | <b>QRAH5820</b> |  |  |
| 32          | <b>PEW638</b>           | QRZAH5835       |  |  |
| 33          | PEW640                  | FT201           |  |  |
| 34          | <b>PEW642</b>           | FT401           |  |  |
| 35          | PEW644                  | PT5212          |  |  |
| 36          | <b>PEW646</b>           | PT7212          |  |  |
| 37          | PEW648                  | LT5212          |  |  |
| 38          | <b>PEW650</b>           | LT7212          |  |  |
| 39          | PEW652                  | PT201           |  |  |
| 40          | <b>PEW654</b>           | PT401           |  |  |
| 41          | PEW656                  | PT5211          |  |  |
| 42          | <b>PEW658</b>           | PT7211          |  |  |

*Tabla 3-Lista de entradas analógicas*

En la tabla 4 muestra las entradas digitales que existen

| <b>ITEM</b> | <b>ENTRADA</b>   | <b>TAG</b>      |  |  |
|-------------|------------------|-----------------|--|--|
| 1           | E0.0             | PS2611          |  |  |
| 2           | E0.1             | PS2612          |  |  |
| 3           | E0.2             | PDS2613         |  |  |
| 4           | E0.3             | PDS2614         |  |  |
| 5           | E0.4             | G2621 1         |  |  |
| 6           | E0.5             | G2622 1         |  |  |
| 7           | E0.6             | FAS2611         |  |  |
| 8           | E0.7             | <b>HOPWN</b>    |  |  |
| 9           | E1.0             | <b>LIAH2405</b> |  |  |
| 10          | E1.1             | PAL2410         |  |  |
| 11          | E1.2             | <b>PAL4270</b>  |  |  |
| 12          | E1.3             | SOZ2101         |  |  |
| 13          | E1.4             | SOZ2151         |  |  |
| 14          | E1.5             | SOA2401         |  |  |
| 15          | E1.6             | SOZ2405         |  |  |
| 16          | E1.7             | UA2401          |  |  |
| 17          | E2.0             | SOZ2501         |  |  |
| 18          | E2.1             | UA2101          |  |  |
| 19          | E2.2             | UA2102          |  |  |
| 20          | E2.3             | UA2151          |  |  |
| 21          | E2.4             | UA2152          |  |  |
| 22          | E <sub>2.5</sub> | UA2501          |  |  |
| 23          | E <sub>2.6</sub> | <b>UA2502</b>   |  |  |
| 24          | E2.7             | TEMP HIGH       |  |  |
| 25          | E3.0             | ALL PRESS       |  |  |
| 26          | E3.1             | <b>PAL2420</b>  |  |  |
| 27          | E3.2             | SOZ2406         |  |  |
| 28          | E3.3             | PAH3291         |  |  |
| 29          | E3.4             | PZH3291         |  |  |
| 30          | E3.5             | <b>PIAH3292</b> |  |  |
| 31          | E3.6             | <b>PIAL3292</b> |  |  |
| 32          | E3.7             | MB101           |  |  |
| 33          | E4.0             | MB102           |  |  |
| 34          | E4.1             | MB103           |  |  |
| 35          | E4.2             | MB401           |  |  |
| 36          | E4.3             | MB402           |  |  |
| 37          | E4.4             | FT201 PULSO     |  |  |
| 38          | E4.5             | FT401 PULSO     |  |  |

*Tabla 4-Lista de entradas digitales* 

En la tabla 5 se muestran las salidas digitales que existen

| <b>EM</b>      | <b>SALIDA</b>    | <b>TAG</b>       |  |
|----------------|------------------|------------------|--|
| 1              | A0.0             | STX2501          |  |
| $\overline{2}$ | A0.1             | ST2101           |  |
| 3              | A <sub>0.2</sub> | HV5810CLOSE      |  |
| 4              | A <sub>0.3</sub> | HV5810 OPEN      |  |
| 5              | A <sub>0.4</sub> | <b>HEATER ON</b> |  |
| 6              | A0.5             | HS2502_2         |  |
| 7              | A0.6             | HS2502 1         |  |
| 8              | A0.7             | STC2102          |  |
| 9              | A1.0             | S5802            |  |
| 10             | A1.1             | <b>SIRENA</b>    |  |
| 11             | A1.2             | S3207            |  |
| 12             | A1.3             | S3211            |  |
| 13             | A1.4             | S2625            |  |
| 14             | A1.5             | S2632            |  |
| 15             | A1.6             | S2634            |  |
| 16             | A1.7             | S2645            |  |
| 17             | A2.0             | S2646            |  |
| 18             | A2.1             | S2621 1          |  |
| 19             | A2.2             | S2622_1          |  |
| 20             | A2.3             | S2647            |  |
| 21             | A2.4             | S2648            |  |
| 22             | A2.5             | S2621 2          |  |
| 23             | A2.6             | S2622 2          |  |

*Tabla 5-Lista de salidas digitales* 

En la tabla 6 se muestran las señales de la RTD

| <b>ITEM</b>    | <b>ENTRADA</b> | <b>TAG</b>    |  |  |
|----------------|----------------|---------------|--|--|
| 1              | <b>PEW512</b>  | TA2612        |  |  |
| $\overline{2}$ | <b>PEW514</b>  | TE2601        |  |  |
| 3              | <b>PEW516</b>  | TE2603        |  |  |
| 4              | <b>PEW518</b>  | TI5801        |  |  |
| 5              | <b>PEW520</b>  | TI2610        |  |  |
| 6              | <b>PEW522</b>  | TI2611        |  |  |
| 7              | <b>PEW524</b>  | TI5810        |  |  |
| 8              | <b>PEW526</b>  | TE2602        |  |  |
| 9              | <b>PEW528</b>  | TE2604        |  |  |
| 10             | <b>PEW530</b>  | TE2401        |  |  |
| 11             | <b>PEW532</b>  | TI2419        |  |  |
| 12             | <b>PEW534</b>  | TI2501        |  |  |
| 13             | <b>PEW536</b>  | TI2502        |  |  |
| 14             | <b>PEW538</b>  | TI2510        |  |  |
| 15             | <b>PEW540</b>  | TI5820        |  |  |
| 16             | <b>PEW542</b>  | TI5835        |  |  |
| 17             | <b>PEW544</b>  | TI5870        |  |  |
| 18             | <b>PEW546</b>  | TI5880        |  |  |
| 19             | <b>PEW548</b>  | <b>TE3202</b> |  |  |
| 20             | <b>PEW550</b>  | TE3203        |  |  |
| 21             | <b>PEW552</b>  | TE3205        |  |  |
| 22             | <b>PEW554</b>  | TI3206        |  |  |
| 23             | <b>PEW556</b>  | TI3208        |  |  |
| 24             | <b>PEW558</b>  | TE3212        |  |  |
| 25             | PEW560         | TI3282        |  |  |

*Tabla 6-Lista de entradas de RTD* 

#### **1.3.3.4 Módulos de Entrada y Salida**

La arquitectura seleccionada para el diseño del proceso no lleva módulos de entrada y salida en el rack del S7 400 sino que los mismos están instalados en la periferia descentralizada de cada una de las tres ET200M, las mismas se comunica vía profibus con la CPU enviando toda la información de las señales de campo por medio de los módulos instalados.

Cada una de las tarjetas que se utilizan en una periferia ET200M pertenece al modelo del PLC S7 300.

En la tabla 7 se describe la cantidad de entradas y salidas que tiene el proceso.

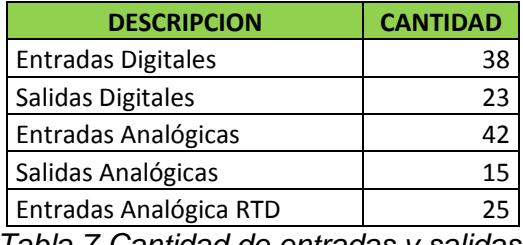

*Tabla 7-Cantidad de entradas y salidas.* 

Revisando la tabla 1 mostrada anteriormente se visualiza cuantas tarjetas de entradas y salidas se van a utilizar a continuación la descripción de cada uno de los módulos.

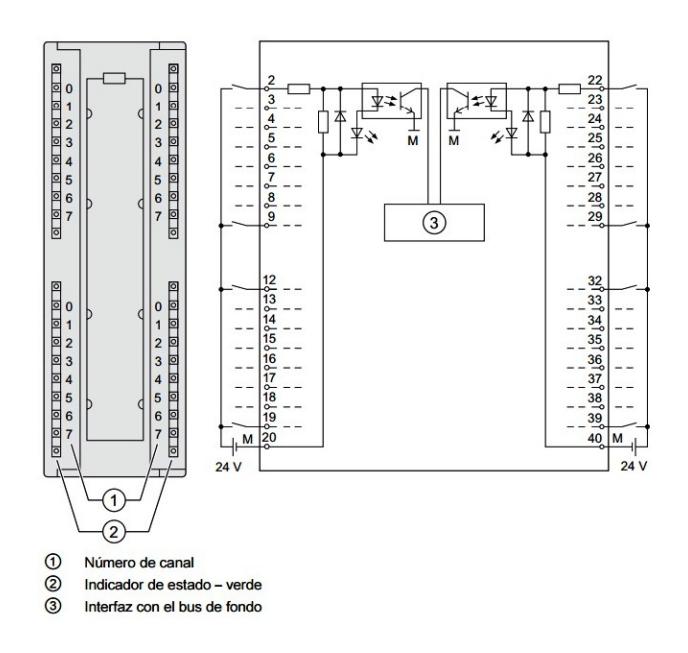

*Figura 6-Modulo de 32 entradas digitales* 

Se puede ver que en la tabla 7 que el proceso se tiene 38 entradas digitales por lo tanto se decide que se debe instalar 2 módulos de 32 entradas digitales de S7 300 SM 321

El modulo tiene una tensión de alimentación de 24 Vdc con entradas opto acopladas para protección de cada una de ellas.

### *2 Módulos de 32 salidas digitales de S7 300*

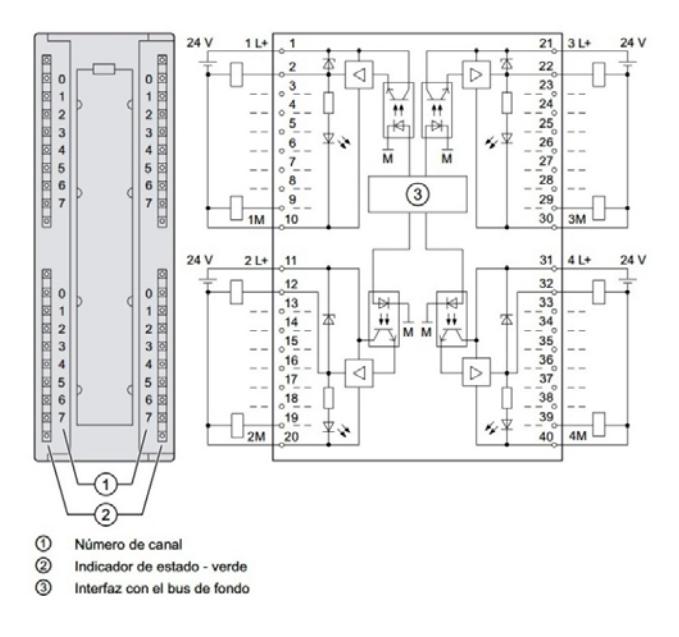

*Figura 7-Modulo de 32 salidas digitales* 

Se tiene 23 salidas digitales según tabla 7 por lo tanto se decide que se debe instalar 2 módulos de 32 salidas digitales de S7 300 SM 322.

El modulo tiene una tensión de alimentación de 24 Vdc con salida de relé.

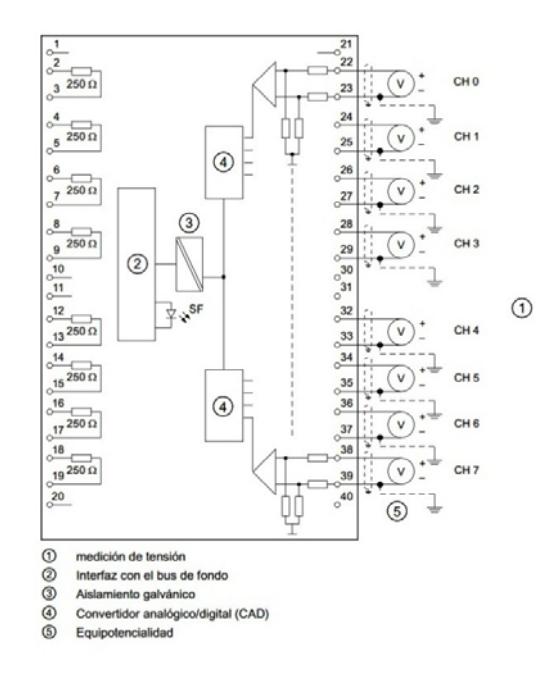

## *6 Módulos de 8 entradas analógicas de S7 300*

*Figura 8-Modulo de 8 entradas analógicas* 

Se tiene 42 entradas analógicas según tabla 7 por eso se decide instalar 6 módulos de 8 entradas analógicas de S7 300 SM 331 La alimentación es de 24 voltios con entradas de rango variable de corriente y

voltaje.

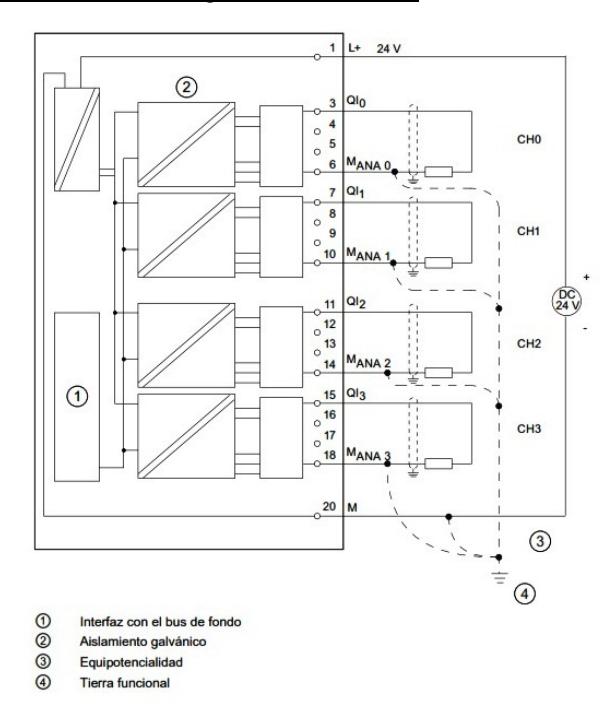

*6 Módulos de 4 salidas analógicas de S7 300* 

*Figura 9-Modulo de 4 salidas analógicas* 

Se tiene 15 salidas analógicas según tabla 7, se decide instalar 6 módulos de 4 salidas analógicas de S7 300 SM 332 por que se debe dejar una reserva para futura expansión.

La alimentación es de 24 voltios con salidas de rango variable que maneja corriente y voltaje.

### *4 Módulos de 8 entradas para RTD de S7 300*

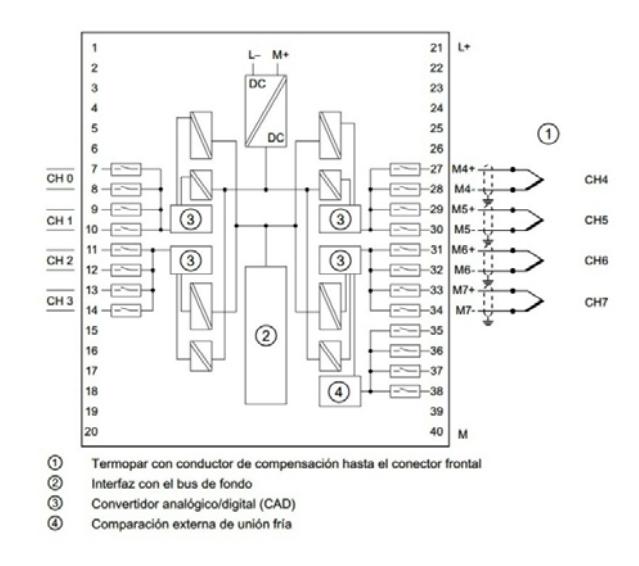

*Figura 10-Modulo de 8 entradas analógicas RTD* 

Se tiene 25 señales de temperatura, para esto se instalara 4 módulos de entradas analógicas para RTD de S7 300 SM331.

La alimentación es a 24 voltios y la entrada recibe una gama amplia de tipos de RTD.

#### **1.3.3.5 Software a Utilizar**

El PLC seleccionado es el Simatic S7 400 de la marca Siemens, en esta gama de controlador se utiliza el software de programación Simatic Step 7.

El Step 7 sirve para programar tanto los S7 300 como los S7 400.

Tiene una plataforma amigable muy parecida a lo Windows cuando uno busca o explora en búsqueda de archivos y carpetas.

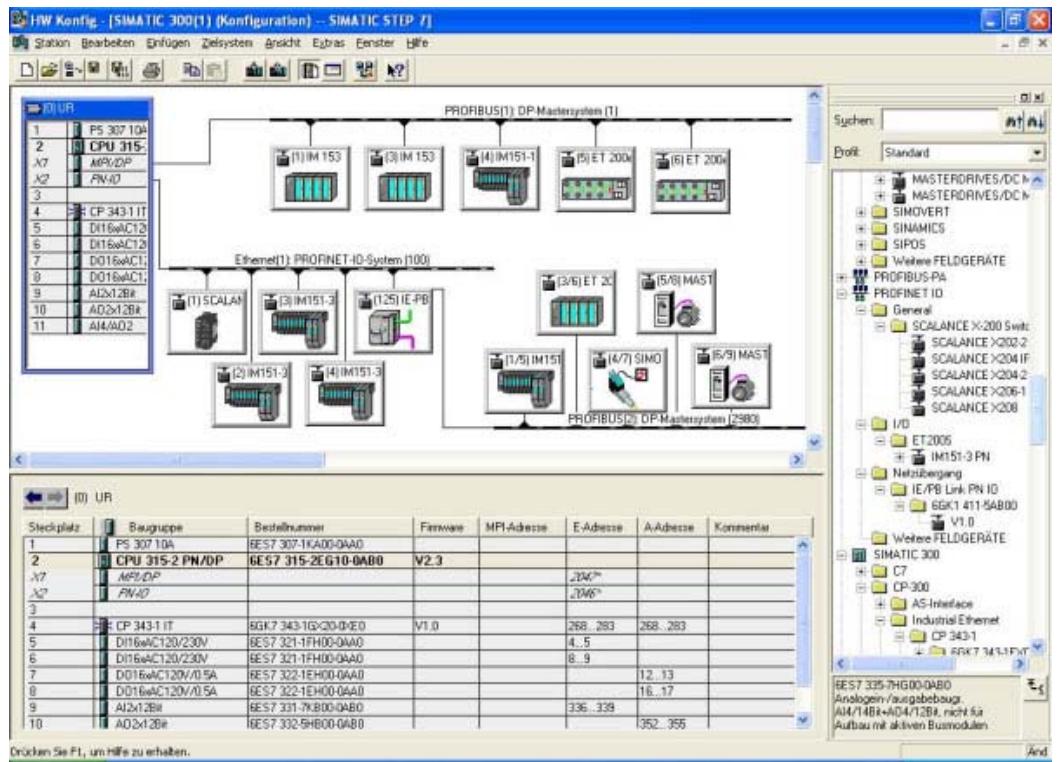

En la figura 11 podemos observar la pantalla principal del Step 7

## *Figura 11-Pantalla principal de Step7*

En la figura xx se puede observar la arquitectura que se configura el Step 7 para un PLC, en donde esta visualizado las diferentes periferias con sus redes de comunicación como Profibus DP y Ethernet.

## **1.3.3.6 Lenguaje de Programación**

El lenguaje de programación a utilizar es el tipo Ladder con todos los bloques y funciones que se requiera del software Step 7.

Este forma de programación ayuda debido a que se está migrando de unos circuitos formado por contactores y relés a un PLC.

En la figura 12 se visualiza la programación en Ladder en Step 7

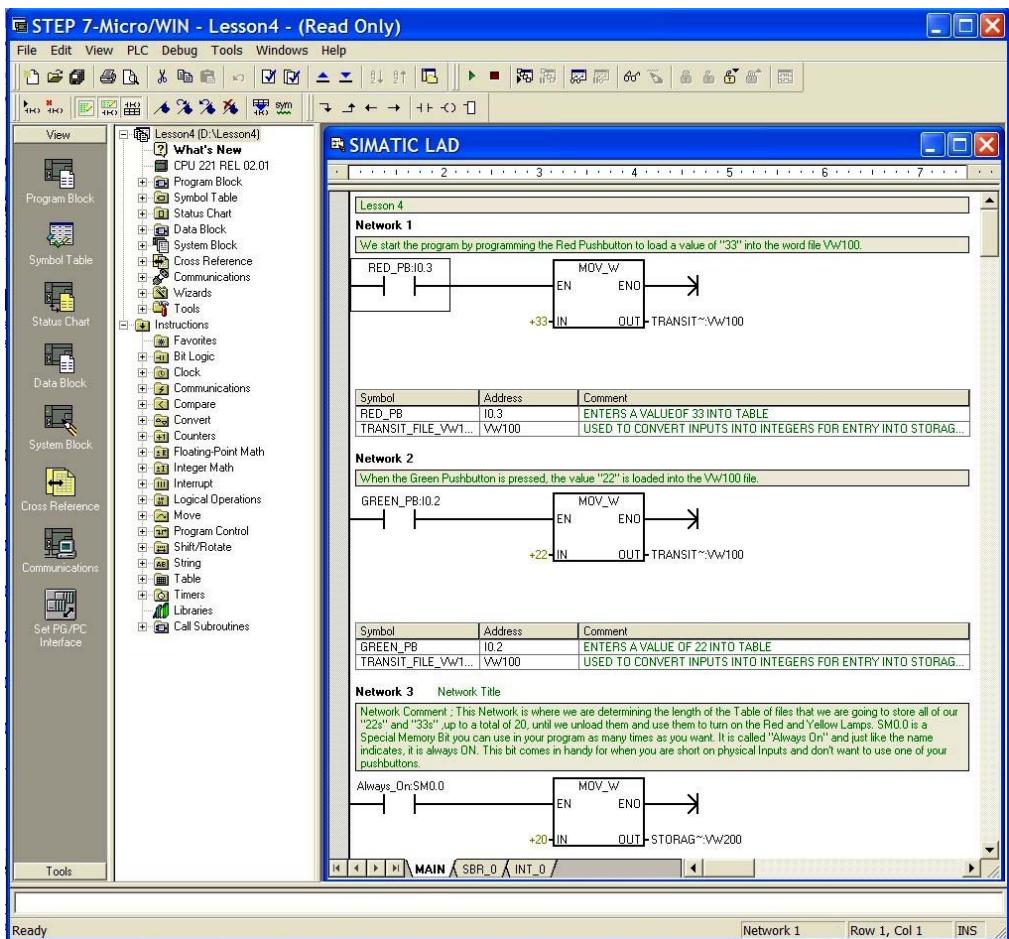

*Figura 12-Esquema de programación en Ladder* 

## **1.3.3.7 Interfaz de Comunicación**

Las comunicaciones que se va a utilizar en este diseño es una red Profibus

DP y una red Ethernet TCP / IP

En la tarjeta de la CPU viene el puerto para la red Profibus, para la comunicación Ethernet se ha instalado una tarjeta de comunicación.

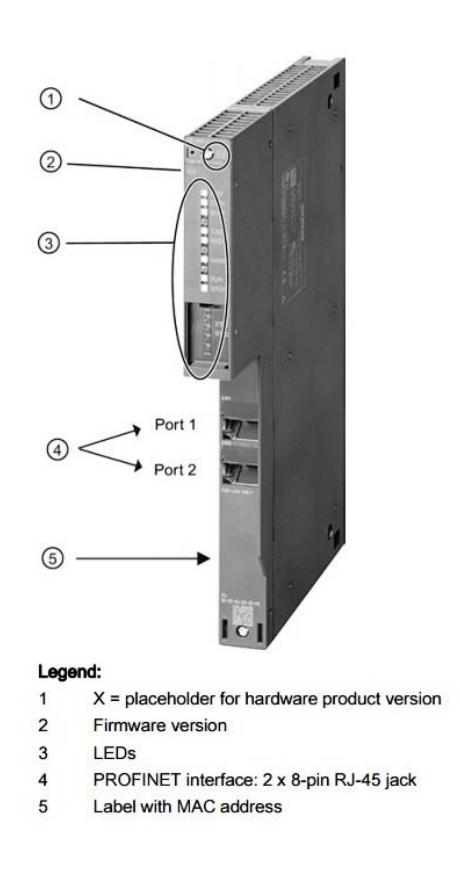

*Figura 13-Vista frontal de Simatic Net CP443-1* 

La tarjeta Simatic Net CP 443-1 de 2 puertos 100/100 MBits para puertos RJ 45 como se muestra en la figura 13

#### **1.3.4 HMI**

El diseño del sistema de control debe tener una interface o pantalla para el operador. El software seleccionado es el Wonderware Intouch 10.0

Este software es sencillo y ofrece una amplia configuración para la comunicación a través del drive de comunicación Simatic OPC que viene con Siemens.

Adicionalmente se instaló el Software Wonderware Historian para poder tener lectura y graficas de tendencias de las variables en tiempo real con una base de datos para guardar la información.

A continuación se presenta las pantallas que se realizaron para la interfaz HMI.

### **MODO DE INICIO DEL SISTEMA**

Para iniciar el sistema tendremos que ingresar con usuario y contraseña respectivamente.

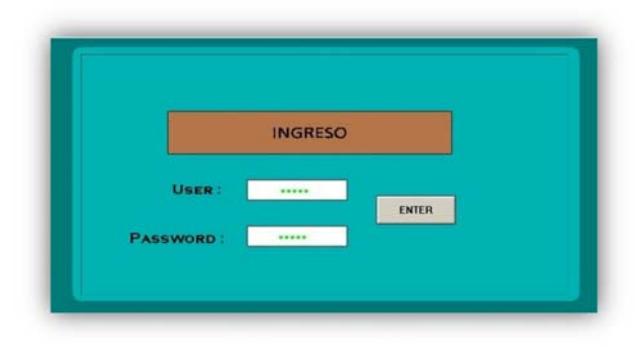

*Figura 14-Pantalla de inicio del sistema* 

Si ingresamos una clave incorrecta o ingresamos un usuario incorrecto mostrará un aviso

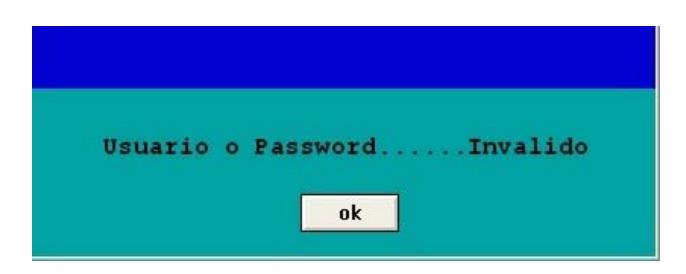

*Figura 15-Pantalla de usuario incorrecto.* 

Al ingresar se mostrara la pantalla de Menú donde podremos observar los links a todas las pantallas en el programa. Si deseamos salir del programa salimos con EXIT. En la figura siguiente mostraremos Menú Inicio.

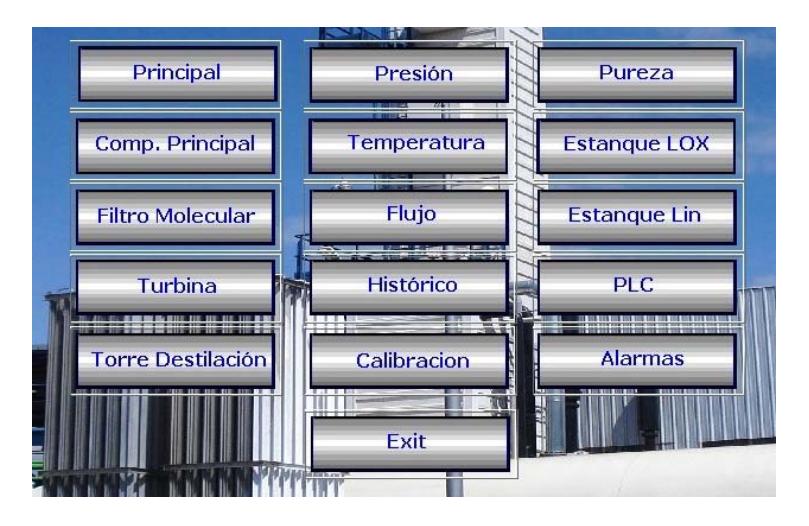

*Figura 16-Vista de la pantalla de menú.* 

## **DESCRIPCIÓN DE LA PANTALLA COMPRESOR PRINCIPAL**

En esta pantalla visualizaremos encendido del compresor principal, P-2403A y P-2403B. En el área del R-2401 se muestra si esta encendido SOA-2401 también podremos observar las temperaturas correspondientes. En esta

pantalla tendremos un link a otra donde se muestra el funcionamiento del Compresor Principal.

En la parte inferior de la pantalla observamos una barra de Menú donde podremos dirigirnos y pasar a cualquier otra pantalla que deseemos.

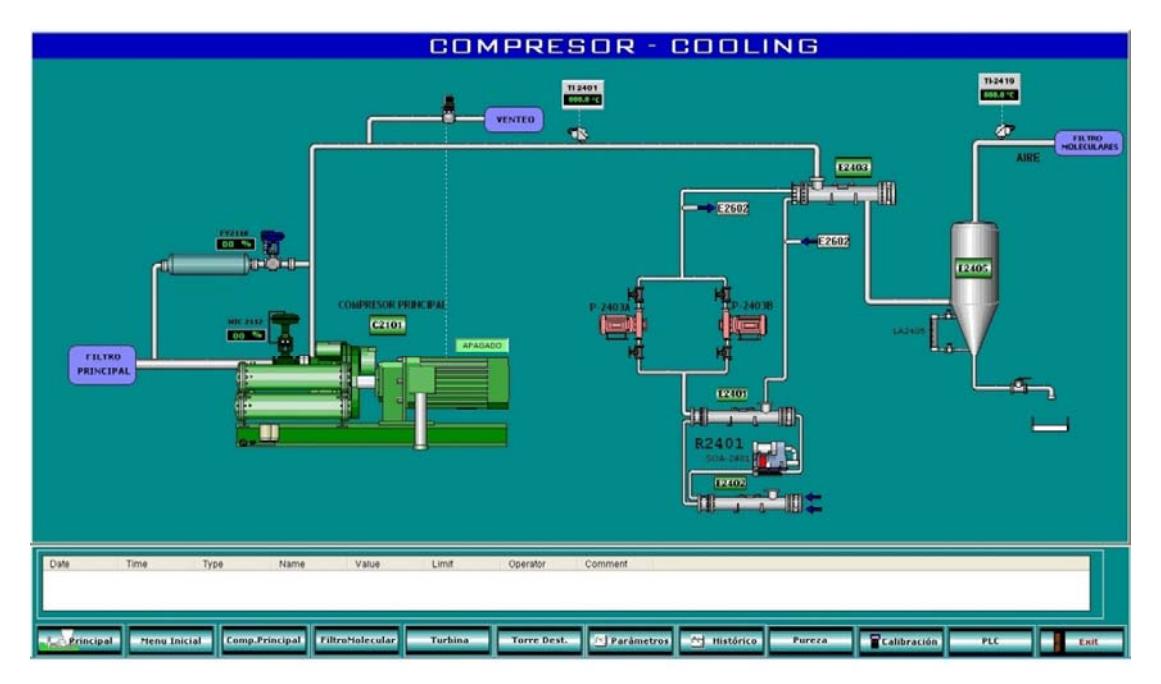

*Figura 17-Vista de la pantalla de Compresor principal.*

Podemos ir al paso siguiente en filtro molecular por medio del gráfico, en el cual mostraremos en el siguiente paso.

## **DESCRIPCIÓN DE LA PANTALLA FILTRO MOLECULAR**

En esta pantalla observamos el cambio de estado que tiene el proceso, se mostraran el tiempo transcurrido en los pasos de la regeneración, se podrá observar temperaturas y presiones también se mostrara el tiempo de encendido del calentador.

En cada paso de la regeneración se mostrara la apertura de válvulas y cierre de las mismas con cambio de color en cada una de ellas, se mostrara el porcentaje de apreturas de las mismas, también se mostrara cuando las temperaturas lleguen a niveles altos y bajos cambiando de color.

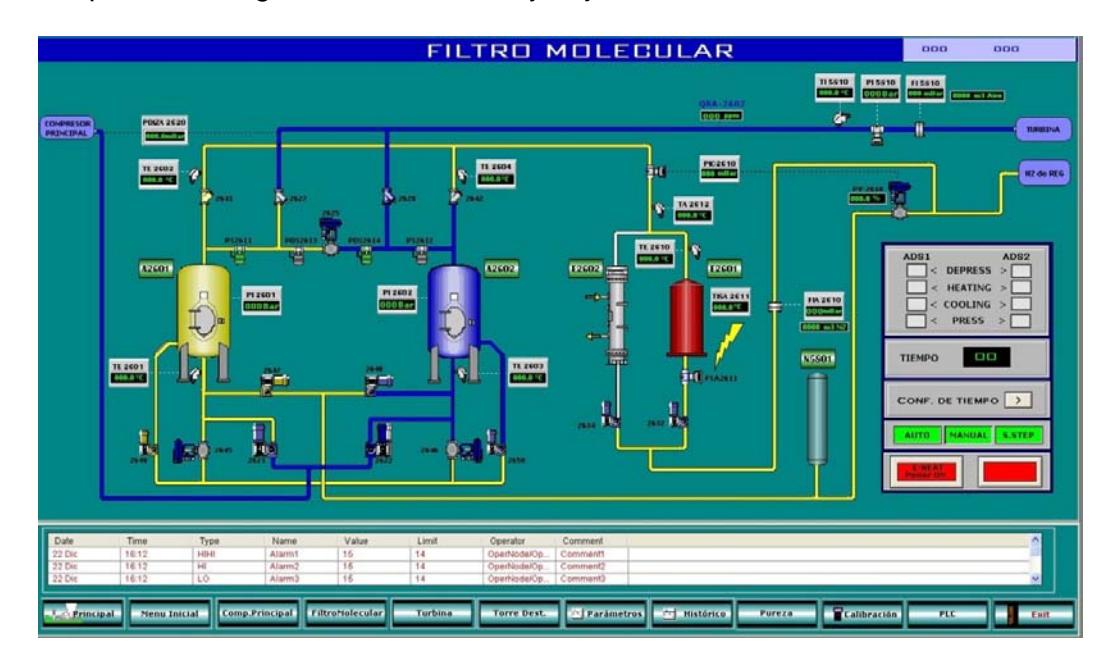

*Figura 18-Vista de la pantalla de filtro molecular* 

En la etapa de filtro molecular se tiene los 4 pasos los cuales el operador de la planta configura el tiempo según lo requiera, en la figura 19 se visualiza la pantalla donde se ingresa los tiempos.

| $\vert x \vert$<br>CONFIGURACIÓN DE TIEMPO |                    |                                                       |                                                   |  |  |
|--------------------------------------------|--------------------|-------------------------------------------------------|---------------------------------------------------|--|--|
| <b>DEPRESS</b>                             |                    | <b>PRESS</b>                                          | <b>TEMP. CONTROL OUTLET</b>                       |  |  |
| г<br><b>Maximo</b>                         | 000 Min<br>Enter   | Maximo<br>000 Min<br>п<br>Enter                       | ADS1<br>п<br>Enter<br>$000^{\circ}$ C             |  |  |
| ┃<br>п<br>Minímo                           | 000 Min<br>Enter   | Minímo<br>000 Min<br>Enter                            | ADS <sub>2</sub><br>$-000\text{°C}$<br>Enter<br>п |  |  |
| <b>HEATING</b>                             |                    | <b>CONTROL HEATING</b>                                | <b>FLOW CONTROL</b>                               |  |  |
| г<br>Maximo                                | 000 Min<br>Enter   | Minutos<br>п<br>000 Min<br>Enter                      | Segundos<br>п<br>$00$ Seg<br>Enter                |  |  |
| ┃<br>Minímo                                | $000$ Min<br>Enter | Temp. °C<br>$000^{\circ}$ C<br>п<br>Enter             |                                                   |  |  |
| <b>COOLING</b>                             |                    | <b>CONTROL COOLING</b>                                | <b>STEP DELAY</b>                                 |  |  |
| Maximo<br>п                                | 000 Min<br>Enter   | Minutos<br>000 Min<br>п<br>Enter                      | Segundos <b>F</b><br>Enter<br>$00$ Seg            |  |  |
| ┃<br>Minímo<br>П                           | 000 Min<br>Enter   | Temp. <sup>o</sup> C<br>$000^{\circ}$ C<br>п<br>Enter |                                                   |  |  |

*Figura 19-Vista de la pantalla de ingreso de tiempos de regeneración.* 

## **DESCRIPCIÓN DE LA PANTALLA TURBINA**

En esta pantalla se podrán observar temperaturas, flujos, presiones y porcentaje de apreturas de válvulas se podrá manipular el cierre y apertura dependiendo del requerimiento, se mostrara las revoluciones de la turbina y encendido del compresor y el compresor tiene su ventana que muestra su funcionamiento interno.

En los lazos comprendidos se podrá observar y manipular su apertura y cierre de sus válvulas.

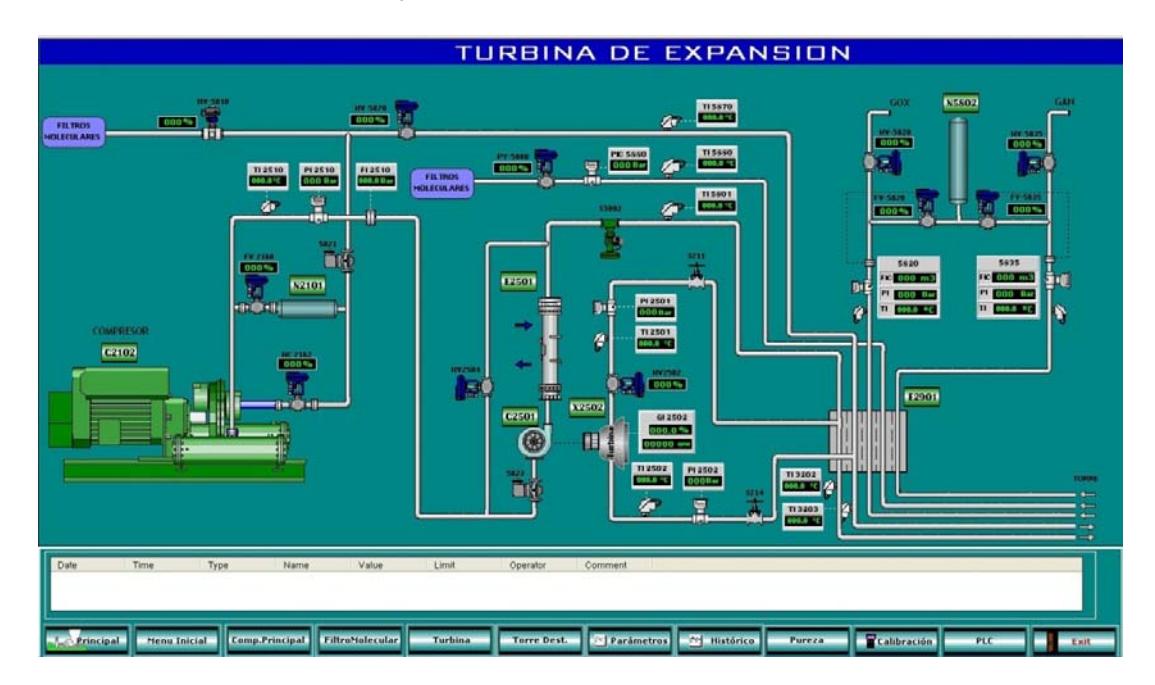

A continuación veremos la pantalla "Turbina"

*Figura 20-Vista de la pantalla de Turbina de expansión* 

### **DESCRIPCIÓN DE LA PANTALLA TORRE**

En esta pantalla observaremos el cambio de apertura y cierre de las válvulas en porcentaje los cambios de niveles, presión, temperatura y flujos. Se manipulara los cambios de apertura dependiendo de cada lazo ya sea

 manual o automáticamente. Podremos ir al llenado del Estanque LIN y a su vez al LOX, para poder observar sus niveles.

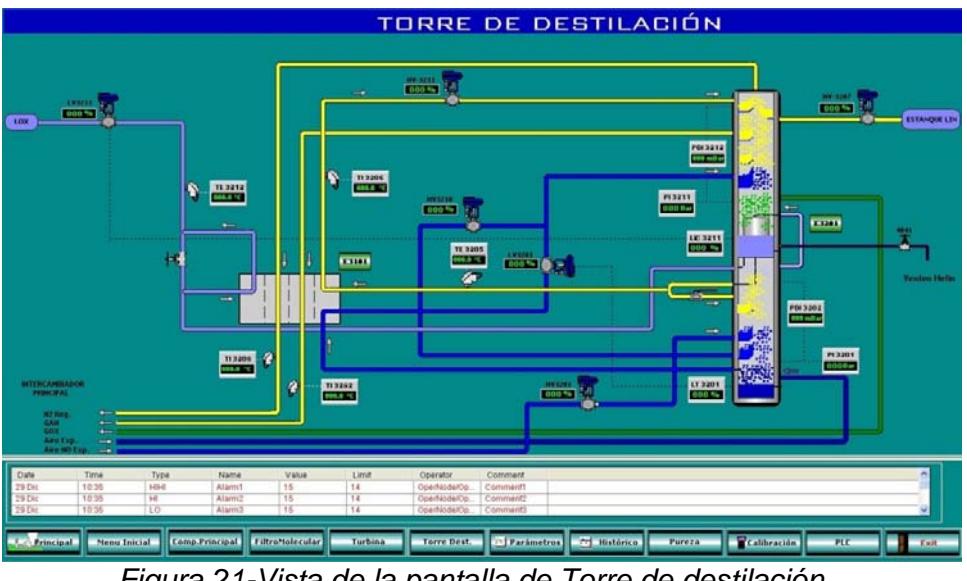

*Figura 21-Vista de la pantalla de Torre de destilación.*

## **DESCRIPCIÓN DE LA ESTANQUES LOX**

Se observara los niveles en porcentaje en cada uno de los tanques de oxígeno y nitrógeno.

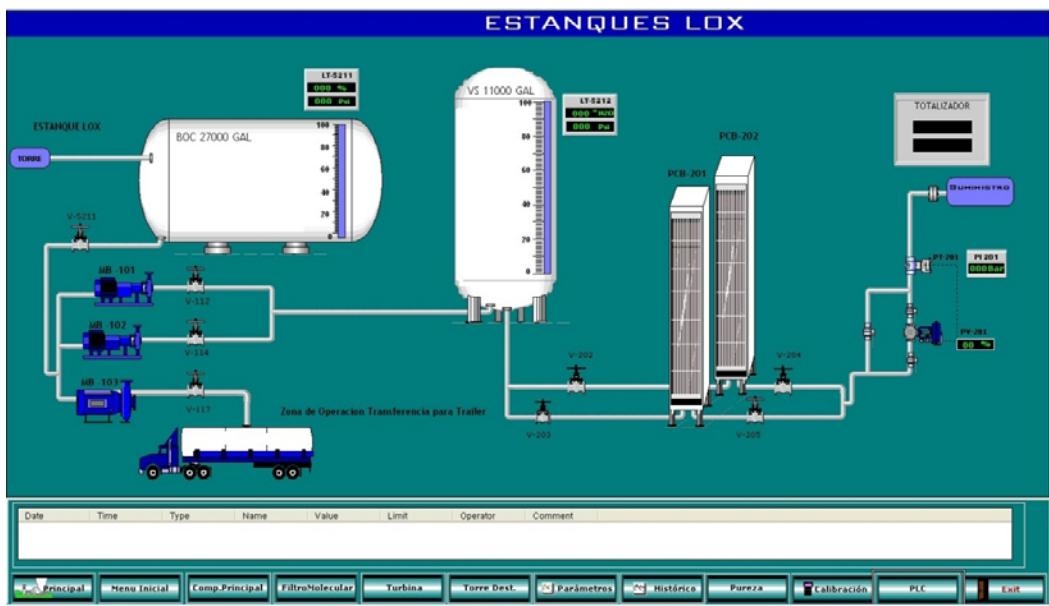

*Figura 22-vista de la pantalla de tanque de almacenamiento de oxígeno.* 

## **DESCRIPCIÓN DE LA ESTANQUES LIN**

Se observara que en cada uno de los tanques en cada caso tiene sus niveles de llenado de nitrógeno. Podremos desplazarnos desde la ventana a la Pantalla de la torre de destilación y con los controles de la barra a cualquier otra pantalla.

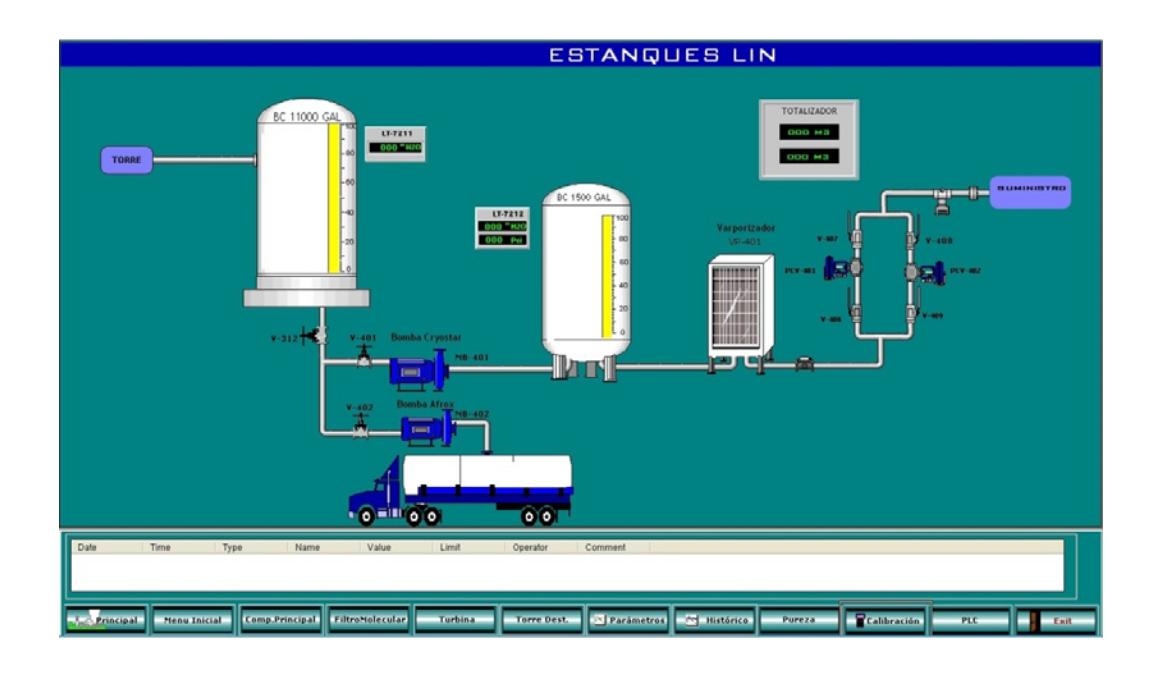

*Figura 23-Vista de la pantalla de tanque de almacenamiento de nitrógeno.* 

## **DESCRIPCIÓN DE LA PANTALLA DE LOS LAZOS DEL SISTEMA**

Aquí tenemos dos tipos de manejo Manual y Automático en los lazos PID en los cuales podremos modificar, parte Integral y Derivativa.

En automático no se mostrará para modificar el OP porque lo modificara dependiendo de sus variables ya guardadas a continuación se mostrara la ventana de modificación.

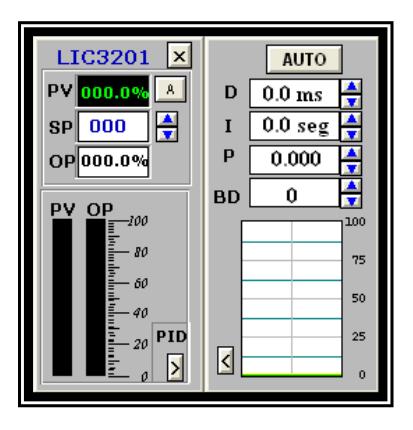

*Figura 24-Vista de la Pantalla de modificación de lazos de control en automático.* 

En Manual se podrá modificar las variables como Derivativo Integral según corresponda y a su vez OP se podrá modificar

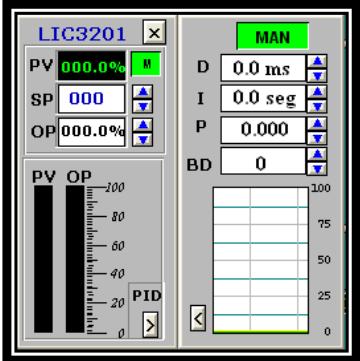

*Figura 25-Vista de la pantalla de modificación de lazos de control en manual.*

## **CAPITULO II**

### **2 RESULTADOS OBTENIDOS**

#### **2.1 Mejoras en el Proceso**

El proceso al realizar la implementación en la planta se optimizo mucho el tiempo de las paradas, debido a que el control actual reemplazó una serie de contactores y relés que ya tenían tiempo de funcionamiento y presentaban fallas lo que detenía la operación.

Se implementó un HMI en donde el operador pueda ingresar los tiempos, valores de temperatura, porcentajes de apertura y set points de los lazos de control de una manera sencilla desde el teclado de la computadora sin tener que trasladarse a cada uno de los controladores anteriormente instalados ni ingresar los tiempos manualmente desde unos switch..

Personal de planta puede observar recorriendo las pantallas con el cursor todo el proceso de una manera más rápida, anteriormente tenía que ir a cada equipo para asegurar el correcto funcionamiento.

Los registros temperatura y presión que lo realizaban por cartillas impresas o equipos controladores de temperatura que graficaban las curvas de cada uno de los sensores de tiempo son reemplazados por los históricos y graficas de tendencias en cada uno de las variables que puede obtener en el HMI seleccionando la que se requiera.

#### **2.2 Análisis de los Resultados.**

Los resultados obtenidos al implementar este sistema son los siguientes:

El manejo de la información de las variables del proceso tanto para resultados de producción como para reportes de trabajos y análisis se lo realizaba de una manera manual, es decir el operador o la persona de planta designada tenía que tomar datos cada cierto tiempo en cada uno de los sistemas instalados, luego esa información era ingresada a una base de datos de manera manual para así realizar las tablas y de reportes para revisar el proceso de planta y tener el informe diario de producción.

Luego de implementar la mejora al instalar el equipo PLC y HMI esta actividad se desarrolla de una forma más rápida en línea y automáticamente se va guardando la información en una base de datos la misma que genera los reportes y graficas variadas cuando se lo requiera.

En la figura 26 y 27 se muestra la pantalla para graficas e históricos de las variables.

| <b>VALORES DE TEMPERATURA</b>                                    |                  | Valores de Flujos<br>Valores de Presión |                                                   |                |            |
|------------------------------------------------------------------|------------------|-----------------------------------------|---------------------------------------------------|----------------|------------|
| Temperaturas                                                     | Señal            | Temp. [°C]                              | Temperaturas                                      | Señal          | Temp. [°C] |
| Salida de ADS1                                                   | <b>TZAH 2601</b> | 000.0<br>°C                             | Salida O2 gaseoso Producción                      | <b>TE 5820</b> | 000.0 %    |
| Salida de ADS2                                                   | <b>TZAH 2603</b> | 000.0 °C                                | Salida N2 Gaseoso Producción                      | TE 5835        | 000.0 ℃    |
| Entrada ADS - 1                                                  | TE 2602          | 000.0 °C                                | Recirculación Compresor de Reciclo                | <b>TF 5870</b> | 000.0 ℃    |
| Entrada ADS - 2                                                  | <b>TE 2604</b>   | 000.0<br>°C                             | N2 de Reg. despues del Inter. E2901               | <b>TF 5880</b> | 000.0 ℃    |
| Control Temperatura Nitrogeno<br>de Regeneración en salida E2601 | TE 2610          | 000.0 °C                                | Aire no Exp. Entrada Col. MP                      | TE 3202        | 000.0 ℃    |
| Control Temperatura Calefactor<br>E2601                          | TE 2611          | 000.0 °C                                | Aire Exp. Entrada col. MP                         | TE 3203        | 000.0 ℃    |
| <b>Control Cooling-Heating</b>                                   | TE 2612          | 000.0<br>°C                             | Crudo desde Col. MP hacia Col. BP                 | TE 3205        | 000.0 ℃    |
| Aire entrada Chiller                                             | <b>TE 2401</b>   | 000.0<br>$^{\circ}$ C                   | N2 de Recir, despues de Iter. E3101               | TE 3206        | 000.0 ℃    |
| Aire de salida Chiller                                           | TE 2419          | 000.0 °C                                | N2 Gas Prod.despues de Inter.E3101                | <b>TF 3208</b> | 000.0 °C   |
| Entrada Turbina de Expansión                                     | TE 2501          | 000.0<br>$^{\circ}$ C                   | O2 líquido despues de Inter.E3101                 | TE 3212        | 000.0 ℃    |
| Salida Turbina de Expansión                                      | TE 2502          | 000.0 °C                                | N2 de Reg despues de Inter E3101                  | TE 3282        | 000.0 ℃    |
| Salida compresor de reciclo<br>Entrada Booster TBX               | TE 2510          | $000.0~{\rm ^{9}C}$                     | Sal. de Booster de TBX despues<br>del inter E2501 | <b>TE 5801</b> | 000.0 ℃    |

*Figura 26-Vista de la pantalla de revisión de variables del proceso.*

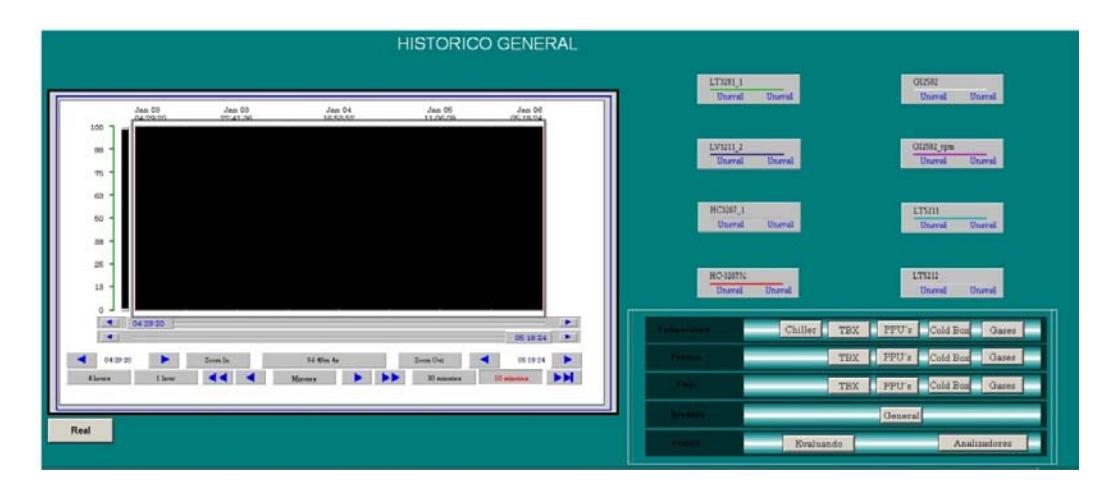

*Figura 27-Vista de la pantalla de gráficos de históricos* 

Otra de las mejoras implementadas es que el operador puede revisar desde la maquina el tiempo de funcionamiento de cada uno de los equipos grandes advirtiéndole cuando le toca mantenimiento.

En la figura 28 se observa la pantalla de horas de funcionamiento de los mismos.

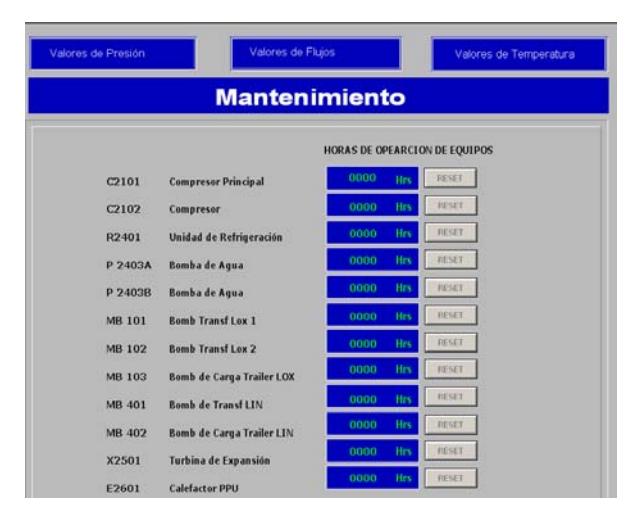

*Figura 28-Vista de la pantalla de horas de funcionamiento de equipos* 

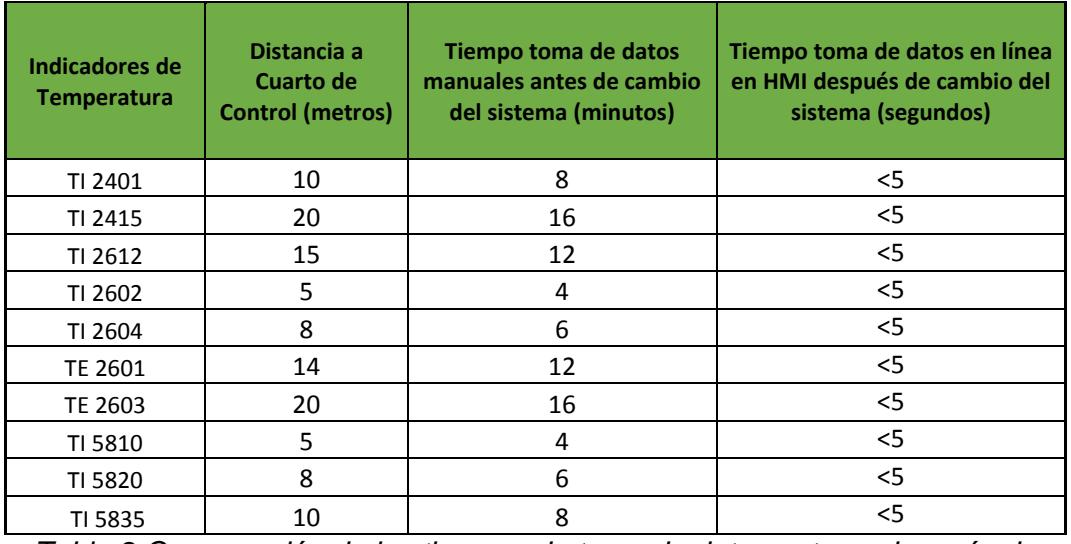

*Tabla 8-Comparación de los tiempos de toma de datos antes y después de implementar el sistema* 

Se optimizo el tiempo en la toma de datos en todos los instrumentos del proceso ver tabla 8, debido a la utilización de las tendencias o registros de la base de datos del sistema, proporcionan la información al instante y de todos al mismo tiempo, lo que evita que el operador tenga que trasladarse a cada uno de los sitios donde se encuentran ubicados los mismos.

## **CONCLUSIONES**

Luego de la implementación del sistema de control se puede concluir lo siguiente:

- La Planta de producción ya no depende de equipos antiguos que ponían en riesgo su operatividad con la instalación del nuevo sistema de control.
- Desde el nuevo HMI instalado cambió la forma de manejar la información del proceso siendo una ayuda para el operador que ahora puede tener los reportes y graficas en el momento que lo requiera inclusive con fechas anteriores.
- El tiempo que le tomaba al operador en registrar un valor de una variable del proceso era de 15 a 20 minutos, esto debido a que tenía que ir al sitio donde se encontraba montado el instrumento. Con el HMI instalado en el nuevo sistema de control, esta actividad no le toma más de 20 segundos solo con el acceso en la base de datos.
- $\triangleright$  Se puede verificar en un solo momento el funcionamiento correcto del proceso sin tener que ir a cada sitio para comprobarlo.
- $\triangleright$  Se puede sintonizar los lazos de control desde la ventana de configuración y observar el resultado del cambio enseguida a través de

las gráficas, esto ayuda a que si algo no responde como se requiere, es posible regresar rápidamente a la configuración anterior antes de que ocurra algo que detenga el proceso.

En la siguiente figura se muestra como se puede sintonizar varios lazos de control al mismo momento.

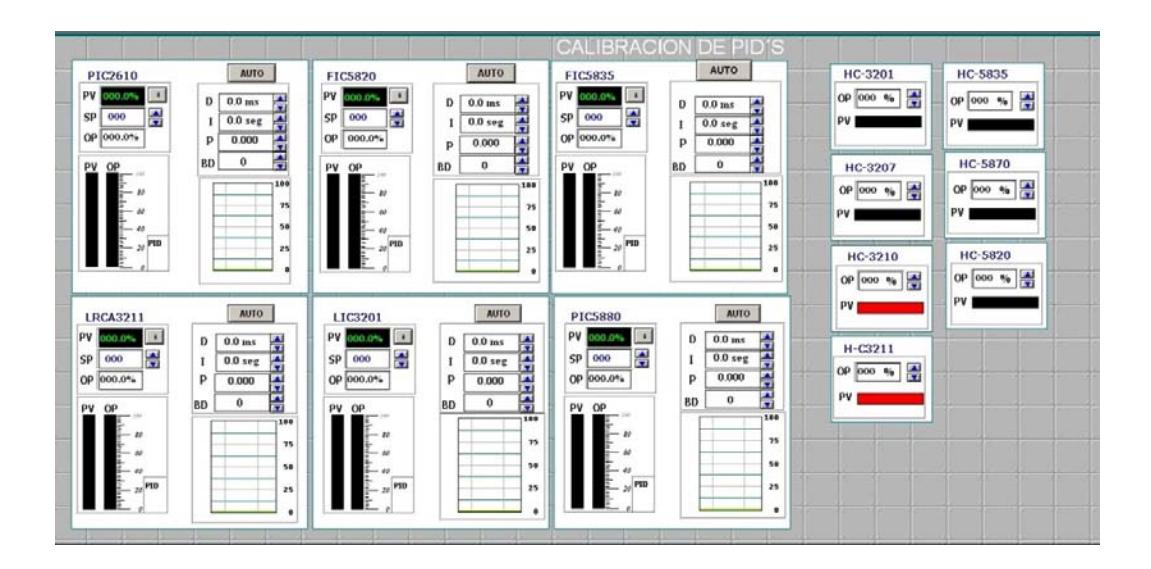

*Figura 29-Vista de la pantalla para calibración de lazos de control.* 

## **RECOMENDACIONES**

-Se debe tener en la bodega de la planta un stock de repuesto de al menos una de cada uno de las tarjetas del PLC, como un computador de respaldo listo y cargado con la aplicación del HMI.

-Revisar y tomar en cuenta la pantalla del horometro que registra el tiempo de funcionamiento de los equipos, para así poder programar la parada por mantenimiento.

-Cada vez que se tenga que calibrar o sintonizar un lazo de control en modo automático se debe ir probando la respuesta en la salida, si se observa que la misma es muy lenta o rápida se debe pasar a modo manual fijando un valor intermedio para estabilizar el proceso, sin que esto provoque una parada inesperada.

## **BIBLIOGRAFIA**

-Siemens. *Totally Integrated Automation* www.siemens.com

-Módulo de 8 entradas analógicas SM 331 https://mall.industry.siemens.com/mall/es/ww/Catalog/Product/6ES7331- 7HF01-0AB0

-S7 400 Bastidor https://mall.industry.siemens.com/mall/es/ww/Catalog/Product/6ES7401- 1DA01-0AA0

-Fuente de Alimentación PS 407 https://mall.industry.siemens.com/mall/es/WW/Catalog/Product/6ES7405- 0KA02-0AA0

-CPU 412-2 https://mall.industry.siemens.com/mall/es/WW/Catalog/Product/6ES7412- 2XG04-0AB0

-Tarjeta de Comunicación CP 443-2 https://mall.industry.siemens.com/mall/es/ww/Catalog/Product/6GK7443- 1EX30-0XE0

-Tarjeta IM 153 para interfaz ET 200M https://mall.industry.siemens.com/mall/es/WW/Catalog/Product/6ES7153- 1AA03-0XB0

-Módulo de 32 entradas digitales SM 321 https://mall.industry.siemens.com/mall/es/ww/Catalog/Product/6ES7321- 1BL00-0AA0

-Módulo de 32 salidas digitales SM 322 https://mall.industry.siemens.com/mall/es/ww/Catalog/Product/6ES7322- 1BL00-0AA0

-Módulo de 4 salidas analógicas SM 332 https://mall.industry.siemens.com/mall/es/ww/Catalog/Product/6ES7332- 5HD01-0AB0

-Módulo de 8 entradas RTD SM 331

https://mall.industry.siemens.com/mall/es/ww/Catalog/Product/6ES7331- 7PF01-0AB0

-Fuente modular Sitop https://mall.industry.siemens.com/mall/es/ww/Catalog/Product/6EP13334- 3BA00